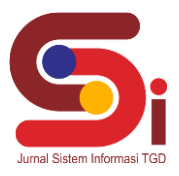

# **Sistem Pakar Mendiagnosa Penyakit Karsinoma Nasofaring Menggunakan Metode Certainty Factor**

**M Rizki Rahma Slamat Ramadhan<sup>1</sup> , Beni Andika<sup>2</sup> , Moch Iswan Perangin-angin<sup>3</sup>**

<sup>1,2</sup> Sistem Informasi, STMIK Triguna Dharma <sup>3</sup> Manajemen Informatika, STMIK Triguna Dharma Email: <sup>1</sup>muhammadrizkirahma@gmail.com, <sup>2</sup>beniandika2010@gmail.com, <sup>3</sup>mochammadiswan@gmail.com Email Penulis Korespondensi[: muhammadrizkirahma@gmail.com](mailto:muhammadrizkirahma@gmail.com)

#### **Abstrak**

Kota Medan merupakan tiga dari kota terbesar di Indonesia dengan pendapatan PDRB 105,91 juta/tahun dan jumlah penduduk 2,44 juta jiwa. Namun sangat disayangkan dengan pendapat PDRB sebesar 105,91 juta/tahun jumlah penduduk miskin di kota Medan masih menyentuh angka 183,54 ribu penduduk pada maret 2020. Banyak masyarakat miskin dikota medan yang enggan untuk berkonsultasi dengan dokter spesialis mengenai penyakit yang sedang diderita dikarenakan tingginya harga untuk sekali konsultasi yang berkisar Rp 150.000. Umumnya masyarakat datang kerumah sakit ketika penyakit yang diderita dalam keadaan yang parah, khususnya penyakit kanker. Karsinoma nasofaring merupakan salah satu jenis kanker yang menyerang bagian telinga hidung dan tenggorokan. Karsinoma nasofaring menempati posisi pertama pada penyakit kanker bagian telinga hidung tenggorokan kepala leher (THT – KL). Penyebab penyakit karsinoma nasofaring terbagi menjadi tiga, yaitu genetik, lingkungan, dan virus ebstein barr. Risiko tinggi pada karsinoma nasofaring terdapat pada orang dengan riwayat karsinoma nasofaring sedangkan faktor risiko yang dapat dicegah dengan mengurangi memakan ikan asin sejak dini, merokok dan menghindari menghirup serbuk debu kayu. Untuk membantu masyarakat khususnya masyarakat miskin kota medan peneliti membangun sebuah sistem pakar untuk mendiagnosa penyakit karsinoma nasofaring sejak dini dengan menggunakan metode certainty factor berbasis website. Setelah dilakukan perhitungan dengan gejala yang dipilih dari 17 gejala yang tersedia, maka diperoleh nilai keyakinan yang paling kuat yaitu karsinoma nasofaring stadium 4 sebesar 0.997 atau jika dipersentasikan sebesar 99.7 %. Hasil penelitian ini mampu menyamai tingkat pengetahuan seorang pakar/ahli tenggorokan hidung dan telinga dalam mendiagnosa penyakit karsinoma nasofaring, sehingga dapat membantu masyarakat untuk mendiagnosa secara dini dan mandiri terkait penyakit karsinoma nasofaring

**Kata Kunci:** Certainty Factor, Karsinoma Nasofaring, Sistem Pakar, Telinga Hidung Tenggorokan, Kanker

#### *Abstract*

*Medan City is three of the largest cities in Indonesia with a GRDP income of 105.91 million/year and a population of 2.44 million people. However, it is very unfortunate that with a GRDP of 105.91 million/year, the number of poor people in the city of Medan still touched 183.54 thousand people in March 2020. Many poor people in the city of Medan are reluctant to consult a specialist about the disease they are suffering from because of the high the price for one consultation is around IDR 150,000. Generally, people come to the hospital when their illness is in a severe condition, especially cancer. Nasopharyngeal carcinoma is a type of cancer that attacks the ear, nose and throat. Nasopharyngeal carcinoma occupies the first position in cancer of the ear nose throat head neck (ENT – KL). The causes of nasopharyngeal carcinoma are divided into three, namely genetic, environmental, and Ebstein Barr virus. A high risk of nasopharyngeal carcinoma is found in people with a history of nasopharyngeal carcinoma while the risk factors that can be prevented are reducing eating salted fish from an early age, smoking and avoiding inhaling wood dust. To help the community, especially the poor in Medan City, researchers have built an expert system to diagnose nasopharyngeal carcinoma early on using a website-based certainty factor method. After calculating the symptoms selected from the 17 available symptoms, the strongest confidence value was obtained, namely stage 4 nasopharyngeal carcinoma of 0.997 or a percentage of 99.7%. The results of this study are able to match the level of knowledge of an expert/throat, nose and ear expert in diagnosing nasopharyngeal carcinoma, so that it can help people to make an early and independent diagnosis of nasopharyngeal carcinoma. Keywords: Certainty Factor, Nasopharyngeal Carcinoma, Expert System, Ear Nose Throat, Cancer*

### **1. PENDAHULUAN**

Medan merupakan salah satu kota metropolitan terbesar ketiga di Indonesia setelah kota Surabaya dan DKI Jakarta. Berdasarkan data pusat badan statistik (BPS) di tahun 2020 jumlah penduduk kota Medan sebanyak 2,44 juta jiwa dengan pendapatan PDRB (Produk Domestik Regional Bruto) sebesar 105,91 juta / tahun. Namun sangat disayangkan dengan pendapat PDRB sebesar 105,91 juta/tahun jumlah penduduk miskin di kota Medan masih menyentuh angka 183,54 ribu penduduk pada maret 2020 (*Sumber : Kementerian Koordinator Bidang Perekonomian*). Umumnya untuk melakukan konsultasi pada dokter spesialis biaya yang dikeluarkan tidak sedikit, berdasarkan informasi yang peneliti dapatkan ditempat peniliti melakukan penilitian di klinik Dokter Spesialis THT Prof. Farhat angka untuk sekali konsultasi beriksar di harga Rp 150.000 – Rp 250.000.

Penyakit karsinoma nasofaring atau umumnya disebut dengan kanker nasofaring berada di urutan pertama, yaitu 28,4% dari seluruh kanker kepala leher pada bagian Telinga Hidung Tenggorok Bedah Kepala Leher (THT-KL). Di

**Volume 3, Nomor 2, Maret 2024, Hal 125-137**

P-ISSN : 2828-1004 ; E-ISSN : 2828-2566 *<https://ojs.trigunadharma.ac.id/index.php/jsi>*

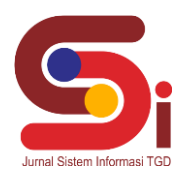

Indonesia, di antara kanker tubuh lain, angka kematian kelima tertinggi ditempati oleh karsinoma nasofaring yang menempati peringkat ke tiga pada pria, sedangkan pada wanita menempatiperingkat tertinggi ke lima. Rata-rata prevalensi karsinoma nasofaring di Indonesia adalah 6.2 / 100.000 dengan 13.000 kasus karsinoma nasofaring baru setiap tahun, namun demikian data karsinoma nasofaring di Indonesia sangat sedikit. Pada periode tahun 1996-2005 di RSCM terdata kasus karsinoma nasofaring sebanyak 1.121 kasus [1] . Nasofaring umumnya berbentuk seperti sebuah kotak berongga dan terletak pada bagian lunak atas mulut atau *soft palate* dan terletak pada belakang hidung [2]. Karsinoma nasofaring merupakan tumor yang berasal dari sel *epitel* yang melapisi permukaan nasofaring. Tumor ini umumnya berasal dari *fossa rosenmuller* pada nasofaring yang merupakan daerah transisional dimana *epitel kuboid* berubah menjadi *epitel skuamosa* [3]

Masyarakat kota Medan sangat minim pengetahuan tentang penyakit karsinoma nasofaring dan mahalnya harga untuk sekali konsultasi dengan dokter spesialis THT kemudian kurangnya para ahli spesialis THT yang ada di kota Medan dan menyebabkan terhambatnya penanganan pada pasien penderita karsinoma nasofaring. Berdasarkan dari fenomena yang terjadi maka sangat dibutuhkan sebuah informasi yang tepat dan benar pada penyakit karsinoma nasofaring dengan mengembangkan suatu teknologi bersifat *artificial intelligence* yaitu sistem pakar.

Sistem pakar adalah bagian dari ilmu kecerdasan buatan yang secara spesifik berusaha mengadopsi kepakaran seseorang di bidang tertentu ke dalam suatu sistem atau program komputer [4]. Adapun untuk kasus ini keilmuan pakar yang dipakai adalah seorang dokter spesialis telinga hidung dan tenggorokan (THT).

Komponen yang terdapat dalam arsitektur sistem pakar terdiri dari antramuka pengguna (*User Interface*), dasar pengetahuan, akuisisi pegetahauan (*Knowledge Acquisition*), mesin atau motor inferensi (*Inference Engine*), area kerja (*Work Space*), fasilitas penjelasan, dan perbaikan pengetahuan [5]. Untuk melakukan proses pengalihan pengetahuan membutuhan empat aktifitas yan terdiri dari menambahkan pengetahuan dari ahli, pemodelan pengetahuan kekomputer, melakukan inferensi pengetahuan, dan pengalihan pengetahuan ke pengguna [6].

### **2. METODOLOGI PENELITIAN**

#### **2.1 Tahapan Penelitian**

Penelitian merupakan sebuah kegiatan ilmiah yang berguna untuk mendapatkan pengetahuan yang benar tentang suatu masalah. Dalam melakukan penelitian ini dengan menggunakan metode Certainty Factor terdapat dua bagian, yaitu pengumpulan data dan studi Pustaka. Dalam penelitian terdapat beberapa teknik metode pengumpulan data. Pada penelitian ini memakai dua metode pengumpulan data yaitu metode Observasi (Pengamatan) dan Interview (Wawancara)

a. Observasi (Pengamatan)

Teknik metode pengumpulan data dengan cara observasi atau pengamatan dapat diartikan pencatatan secara tersusun terhadap gejala yang terlihat dalam objek penelitian. Observasi merupakan sebuah teknik pengumpulan data yang tergolong cukup mudah adapun tempat peneliti melakukan kegiatan observasi yaitu di Klinik Spesialis THT Prof. Dr. dr. Farhat, M.Ked(ORL-HNS), Sp.T.H.T.K.L(K)

b. Interview (Wawancara)

Pada teknik pengumpulan data menggunakan metode interview atau wawancara, metode ini dilakukan dengan cara tatap muka dan tanya jawab langsung dengan narasumber. Teknik pengumpulan data pada penelitian ini menggunakan metode observasi pada tempat penelitian dengan mewawancarai narasumber seorang Dokter Spesialis THT yaitu Prof. Dr. dr. Farhat, M.Ked(ORL-HNS), Sp.T.H.T.K.L(K). Dari pengumpulan data yang dilakukan diperoleh data basis pengetahuan dari penyakit Karsinoma Nasofaring

#### **2.2 Penerapan Metode Certainty Factor**

Sistem Pakar yang digunakan dalam mendiagnosa penyakit Karsinoma Nasofaring adalah dengan menggunakan metode Certainty Factor. Certainty factor merupakan metode yang mendefinisikan tingkat kepastian terhadap fakta untuk menggambarkan keyakinan seorang pakar terhadap masalah yang sedang dihadapi [7]. Perhitungan yang digunakan pada metode Certainty Factor yaitu untuk mengukur tingkat kepastian dalam diagnosa gejala-gejala yang terjadi pada pasien penderita penyakit Karsinoma Nasofaring.

Berikut adalah kerangka kerja dalam metode Certainty Factor :

**Volume 3, Nomor 2, Maret 2024, Hal 125-137** P-ISSN : 2828-1004 ; E-ISSN : 2828-2566

*<https://ojs.trigunadharma.ac.id/index.php/jsi>*

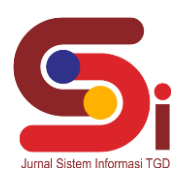

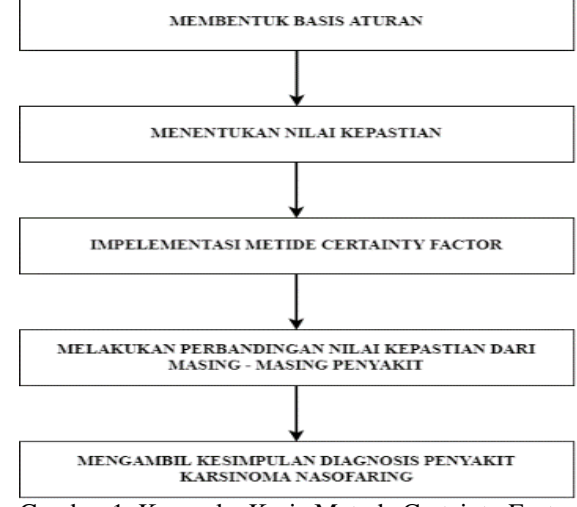

Gambar 1. Kerangka Kerja Metode Certainty Factor

#### **2.2.1 Menentukan Nilai Kepastian**

Sebelum melakukan implementasi metode Certainty Factor terlebih dahulu mencari nilai *measure of belief* (MB) dan nilai *measure of disbelief* yang diperoleh dari hasil wawancara dengan pasien karsinoma nasofaring. Berikut merupakan rumus dari Certainty Factor :

Rumus mencari nilai *measure of belief* [8] :

$$
MB(H,E) = \{
$$

Rumus mencari nilai *measure of disbelief*

MB (H,E) 
$$
= \left\{ \frac{\max[P(H|E), P(H)] - P(H)}{\max[1,0] - P(H)} \right\} P(H) = 1
$$
  
 
$$
= \left\{ \frac{\min[P(H|E), P(H)] - P(H)}{\min[1,0] - P(H)} \right\} P(H) = 0
$$

Rumus mencari nilai CF Pakar

 $CF (Rule) = MB (H,E) - MD (H,E)$ 

Rumus mencari nilai kombinasi masing-masing stadium karsinoma nasofaring **CFcombine = CFold+ CFgejala \*(1- CFold)**

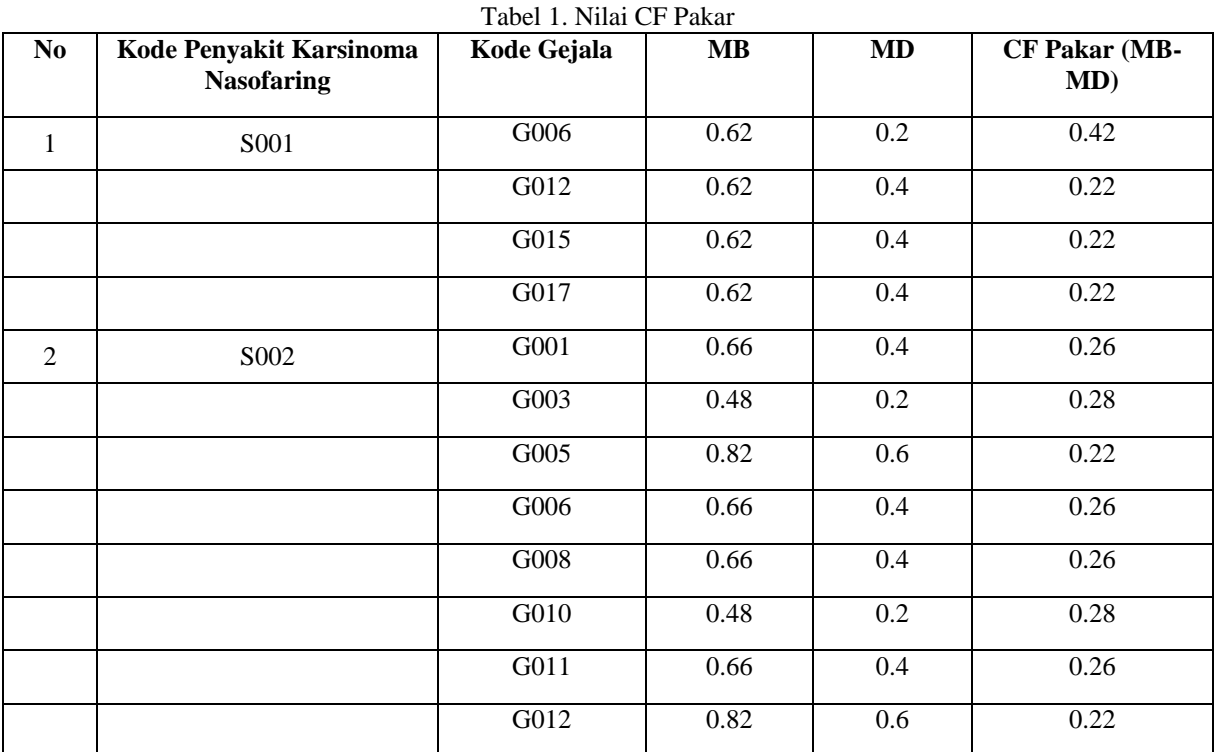

**Volume 3, Nomor 2, Maret 2024, Hal 125-137** P-ISSN : 2828-1004 ; E-ISSN : 2828-2566

*<https://ojs.trigunadharma.ac.id/index.php/jsi>*

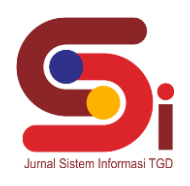

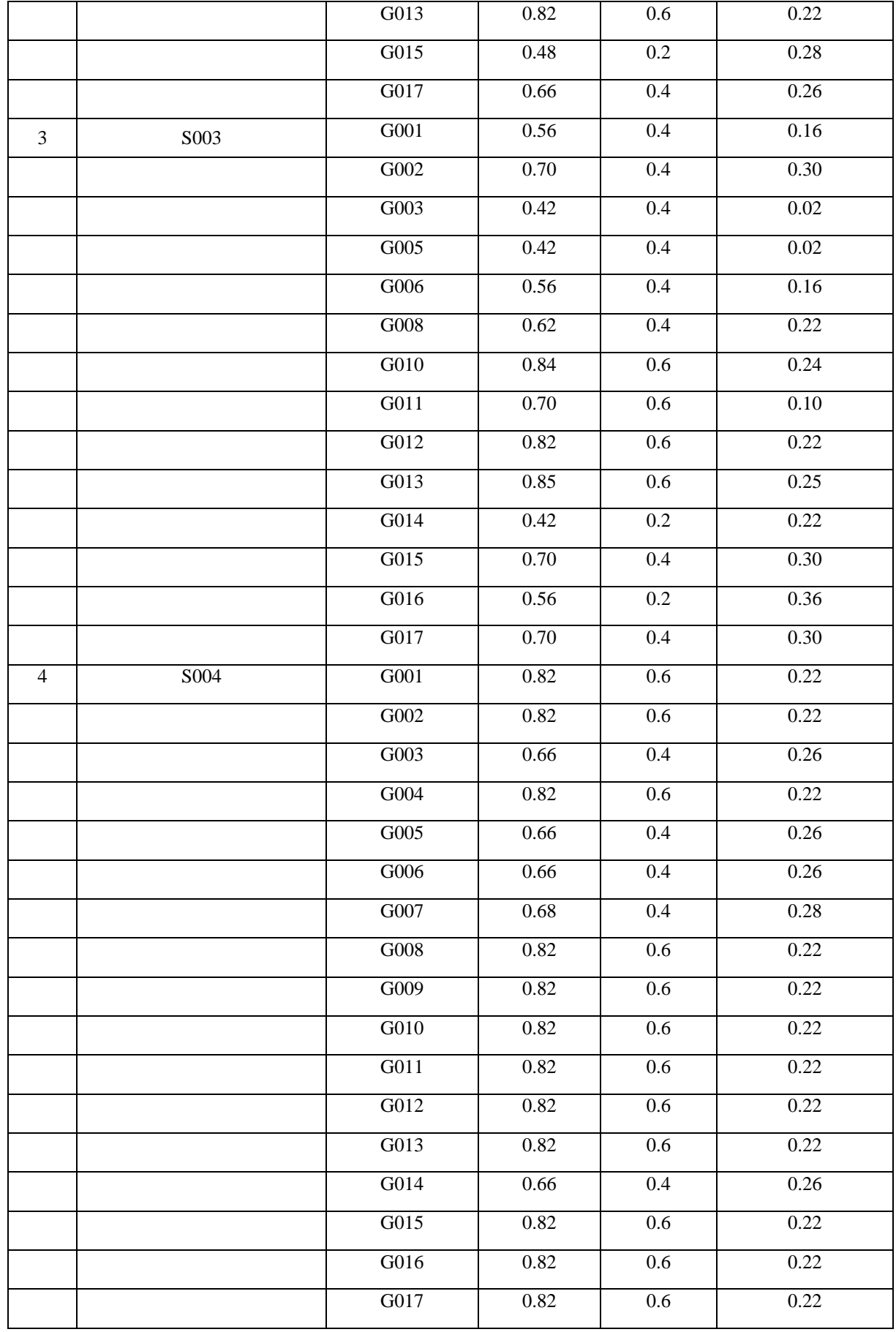

### **JURNAL SISTEM INFORMASI TGD Volume 3, Nomor 2, Maret 2024, Hal 125-137** P-ISSN : 2828-1004 ; E-ISSN : 2828-2566

*<https://ojs.trigunadharma.ac.id/index.php/jsi>*

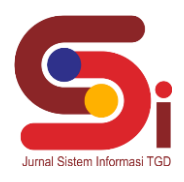

Setelah didapatkan nilai CF Pakar maka selanjutnya melakukan perhitungan penyakit karsinoma nasofaring berdasarkan contoh kasus dari gejala yang dialami pasien.

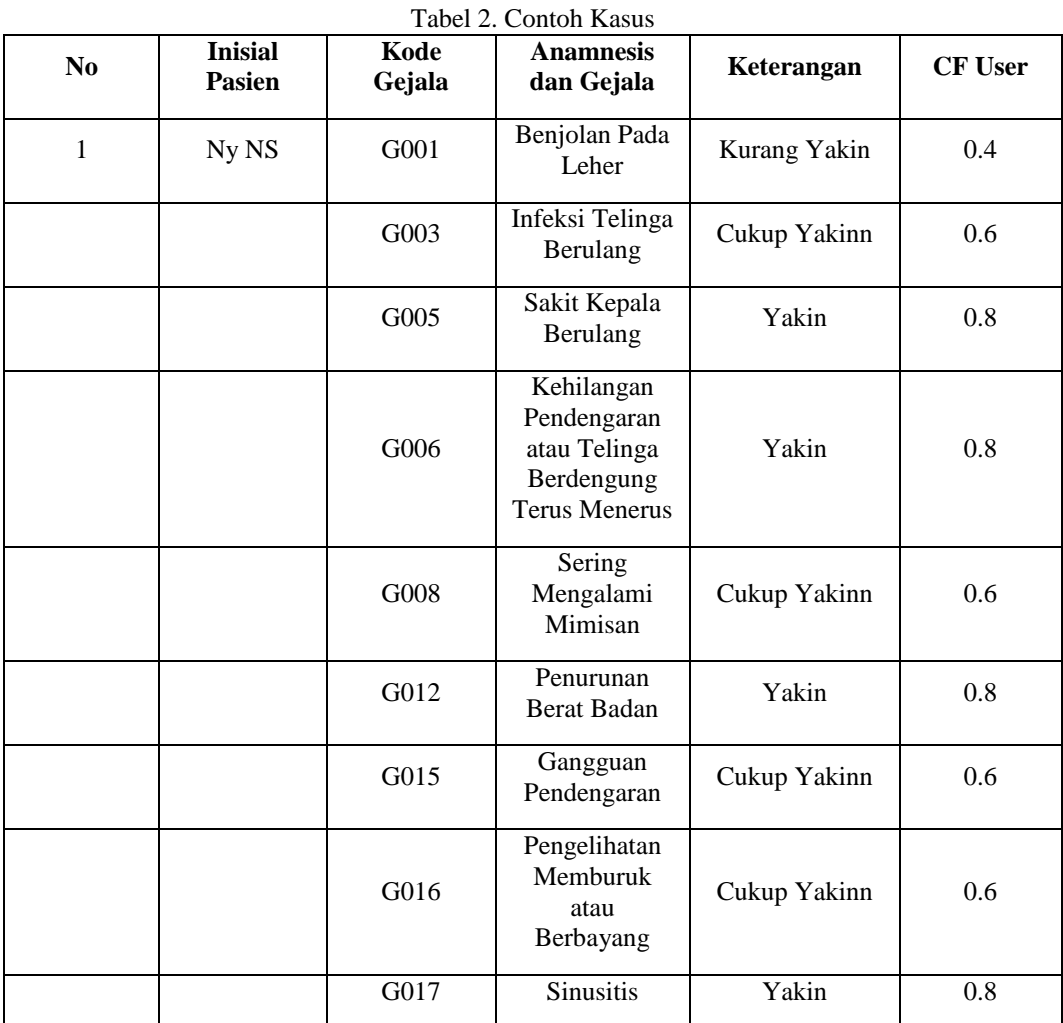

Perhitungan manual masing-masing stadium pada penyakit karsinoma nasofaring dengan menggunakan rumus kombinasi ;

#### **CFcombine = CFold+ CFgejala \*(1- CFold)**

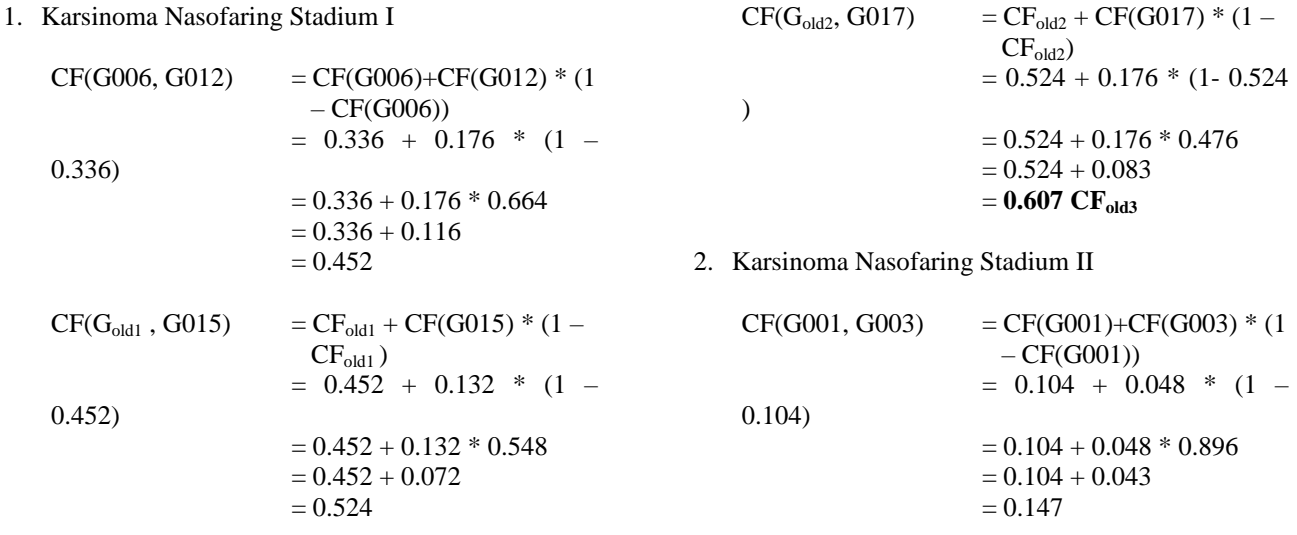

**Volume 3, Nomor 2, Maret 2024, Hal 125-137** P-ISSN : 2828-1004 ; E-ISSN : 2828-2566 *<https://ojs.trigunadharma.ac.id/index.php/jsi>*

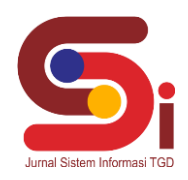

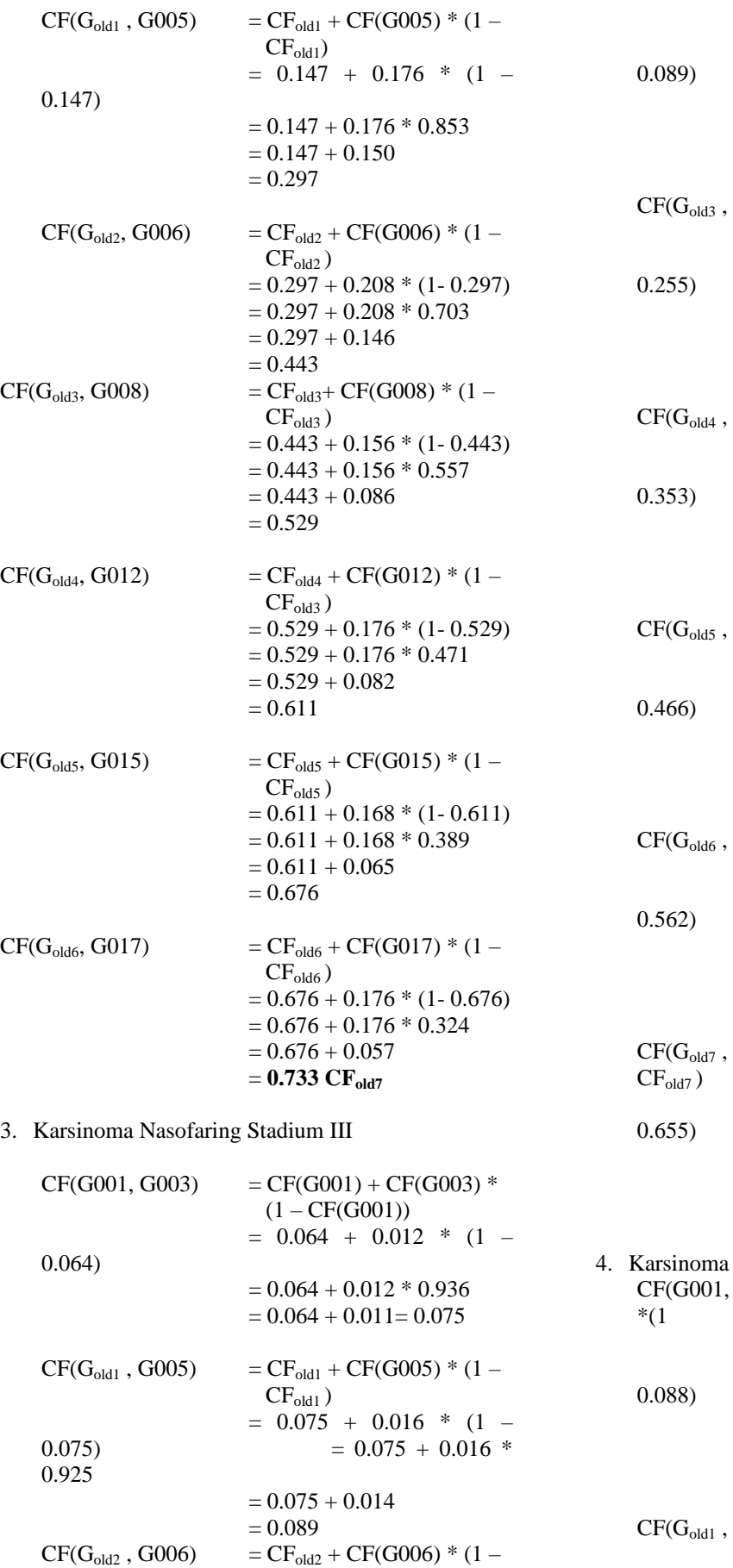

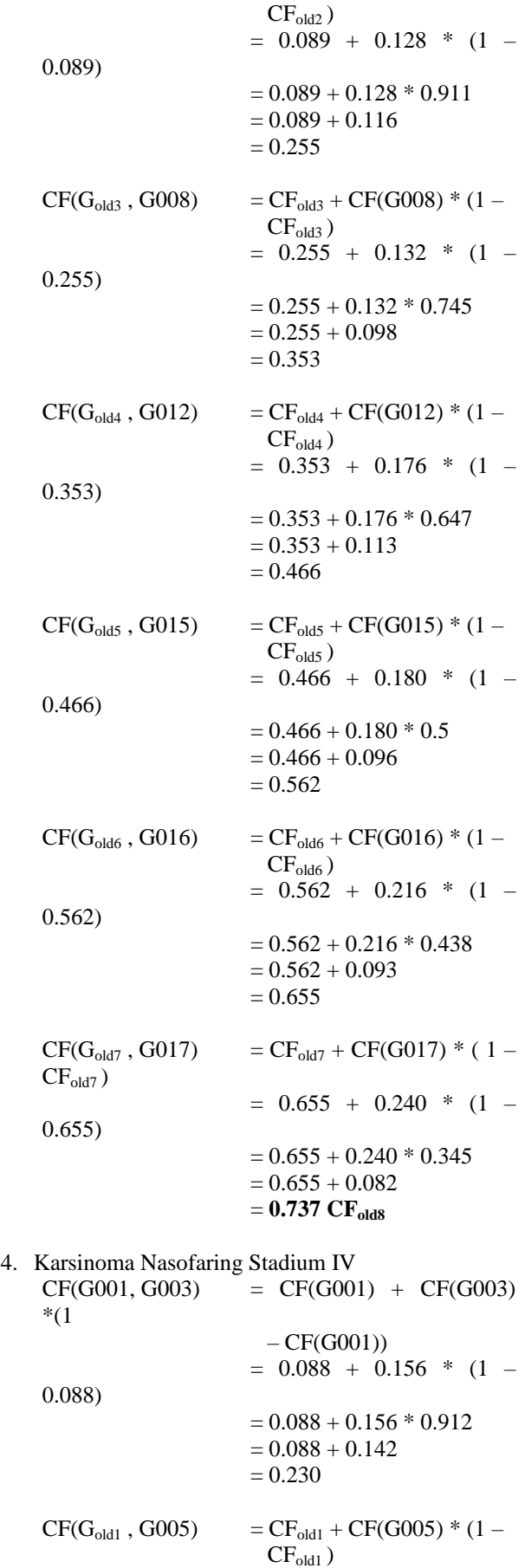

**Volume 3, Nomor 2, Maret 2024, Hal 125-137** P-ISSN : 2828-1004 ; E-ISSN : 2828-2566 *<https://ojs.trigunadharma.ac.id/index.php/jsi>*

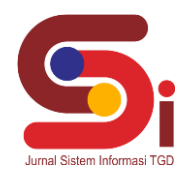

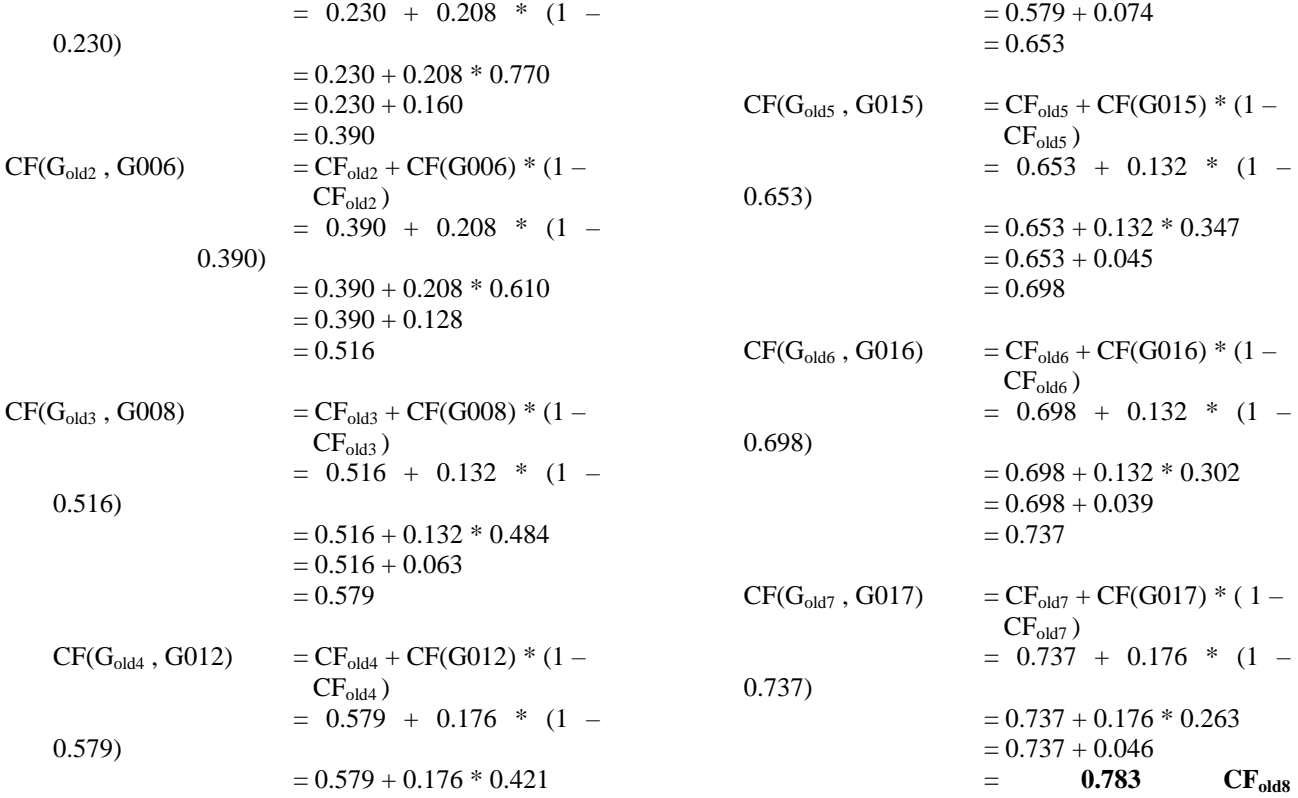

Setelah melakukan perhitungan CF Kombinasi pada masing-masing stadium penyakit karsinoma nasofaring yaitu stadium I, stadium II, stadium III, dan Stadium IV dengan mencari nilai Max (S001 ; S002 ; S003 ; S004) = Max ( 0.607 ; 0.733 ; 0.737 ; 0.783 ) maka dapat disimpulkan penyakit karsinoma nasofaring Stadium IV (S004) memiliki nilai CF terbesar yaitu 0.783 atau 78.3 %

#### **3. HASIL DAN PEMBAHASAN**

#### **3.1 Hasil**

Sistem pakar mendiagnosa penyakit Karsinoma Nasofaring dengan menggunakan metode Certainty Factor dirancang menggunakan *framework* Laravel untuk memaksimalkan penggunaan bahasa PHP dalam proses pengembangan website ini. Adapun pemodelan sistem yang digunakan yaitu *Unfield Modelling Languange* (UML) merupakan metodologi pengembangan sistem berorientasi objek dan merupakan alat pendukung pengembangan sistem [9]. Penggunaan *software* pendukung untuk *text editor source code* yaitu Visual Studio Code yang mendukung bahasa *JavaScript*, *Typescript*, dan *Node.js*, serta bahasa pemrograman lainnya dengan bantuan *plugin* yang dapat dipasang via *marketplace* Visual Studio Code seperti C++, C#, Python, Go, Java, dan lainnya [9] , kemudian XAMPP sebagai penyedia *server* yang berdiri sendiri *localhost* [10] dan hasil codingan program ditampilkan pada browser Google Chrome

#### **3.1.1 Hasil Tampilan Antarmuka**

#### a. Halaman Login

Halaman login merupakan tampilan halaman yang muncul ketika admin ingin mengakses fasilitas yang ada pada sistem pakar yang dibuat. Pada halaman ini admin yang ingin mengakses fasilitias yang ada pada sistem pakar harus memiliki username dan password yang telah didaftarkan. Berikut merupakan tampilan halaman login.

**Volume 3, Nomor 2, Maret 2024, Hal 125-137** P-ISSN : 2828-1004 ; E-ISSN : 2828-2566 *<https://ojs.trigunadharma.ac.id/index.php/jsi>*

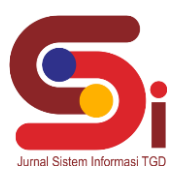

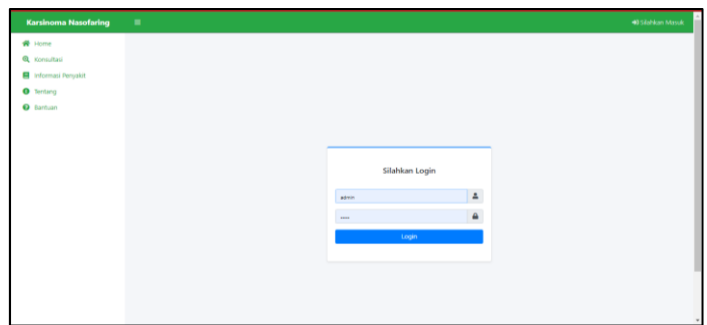

Gambar 2. Tampilan Halaman Login

#### b. Halaman Login

Halaman menu utama merupakan tampilan dari halaman yang ditampilkan ketika admin berhasil melakukan proses *login*. Berikut merupakan tampilan dari halaman menu utama.

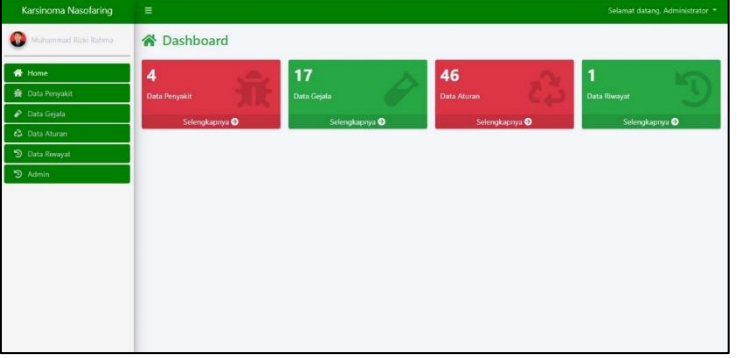

Gambar 3. Tampilan Halaman Menu Utama

#### c. Halaman Admin

Halaman admin dapat diakses dengan cara memilih sub menu admin dibagian menu kiri layer didalam halaman menu utama. Halaman admin merupakan halaman yang berguna untuk menambah, menghapus dan mengubah data admin yang berguna untuk mengakses fasilitas dari sistem pakar yang dibuat. Berikut merupakan tampilan dari halaman admin.

| O                      | <b>最</b> Data Admin         |                 |                       |                        |                                      |
|------------------------|-----------------------------|-----------------|-----------------------|------------------------|--------------------------------------|
| W Home                 | Laman Admin                 |                 |                       |                        |                                      |
| <b>最</b> Data Penyakit | + Tambah Admin              |                 |                       |                        |                                      |
| Data Gejala            | Show so entries             |                 |                       |                        | Search:                              |
| & Data Aturan          |                             |                 |                       |                        |                                      |
| D Data Riwayat         | No. $+$                     | <b>Username</b> | ÷.<br><b>Password</b> | <b>Nama Admin</b><br>۰ | ا ه.                                 |
| <b>423 Admin</b>       | ı                           | admin           | admin123              | adminisator            | <b>IZ</b> <sup>*</sup> Ubat<br>Hapus |
|                        | $\,2$                       | muhammadrizki   | muhammadrizkirahma    | Muhammad Rizki Rahma   | <b>DE</b> Ubi<br><b>W</b> Hapus      |
|                        | Showing 1 to 2 of 2 entries |                 |                       |                        | Previous<br>Next                     |
|                        |                             |                 |                       |                        |                                      |

Gambar 4. Tampilan Halaman Admin

d. Halaman Peyakit

Halaman penyakit dapat diakses dengan cara memilih sub menu penyakit dibagian menu kiri layar didalam halaman menu utama. Halaman penyakit merupakan halaman yang berguna untuk menambah, menghapus dan mengubah data penyakit yang berguna membuat sebuah hasil diagnosa yang pasti

**Volume 3, Nomor 2, Maret 2024, Hal 125-137** P-ISSN : 2828-1004 ; E-ISSN : 2828-2566 *<https://ojs.trigunadharma.ac.id/index.php/jsi>*

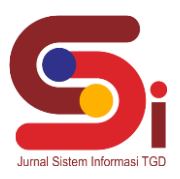

| annual Aight Maryna<br>Ω       | <b>R</b> Data Penyakit   |                            |                       |                                                                                                    |                 |  |  |  |
|--------------------------------|--------------------------|----------------------------|-----------------------|----------------------------------------------------------------------------------------------------|-----------------|--|--|--|
| # Home                         |                          | <b>Laman Data Penyakit</b> |                       |                                                                                                    |                 |  |  |  |
| <b>B</b> Data Pervailt         | + Tentrah Data Peruskit  |                            |                       |                                                                                                    |                 |  |  |  |
| P. Data Golds<br>C Data Aturan | No.                      | <b>Kode Pervakit</b>       | <b>Nama Persuakit</b> | Sekasi                                                                                                    |                 |  |  |  |
| <sup>9</sup> Data Rwavat<br>24 | ł.                       | 5001                       | Stadium I             | ['- Melakukan Perreriksaan Kedokter Spesials<br>THT."- Melakukan Pemeriksaan Naspendoskool"."-<br>Melakukan Pemeriksaan Blopsi Nasofaring")                                                                                                    | <b>W</b> Hapus  |  |  |  |
|                                | $\overline{2}$           | 5002                       | <b>Gadum</b> II       | 1'- Melakukan Perneriksaan Kedokter Spesialis<br>THT.". Melakukan Pemeriksaan Naspendoskop".".<br>Melakukan Pemeriksaan Blopsi Nasofaring",".<br>Melakukan Pemeriksaan Laboratorium")                                                                                         | <b>B</b> Hapes  |  |  |  |
|                                | $\overline{\phantom{a}}$ | 5003                       | Stadium III.          | ["- Melakukan Pernerliksaan Kedokter Spesialis<br>THT.". Melakukan Pemeriksaan Naspendoskop"."-<br>Melakukan Pemeriksaan Biopsi Nasofaring***-<br>Melakukan Pemeriksaan Laboratorium**.<br>Melakukan Pemeriksaan Photo Toraks")                                               | <b>B</b> Hapus  |  |  |  |
|                                | $\epsilon$               | 5034                       | Stadium IV            | ["- Melakukan Perrerlissan Kedokter Spesialis<br>THT:"- Melakukan Pemeriksaan Nasoendoskopi"."><br>Melakukan Pemeriksaan Bloos! Nasofaring"."-<br>Melsingan Pemericsan Laboratorium"",<br>Melakukan Pemeriksaan Photo Toraks',"> Melakukan<br>Kemptherapi dan Radiotherapi'll | <b>W</b> Harvey |  |  |  |

Gambar 5. Tampilan Halaman Penyakit

#### e. Halaman Gejala

Halaman gejala dapat diakses dengan cara memilih sub menu gejala pada bagian menu kiri layar di halaman menu utama. Halaman gejala merupakan halaman yang berguna untuk menambah, menghapus dan mengubah data gejala yang didapat dari observasi pada pasien penderita Karsinoma Nasofaring. Halaman gejala dibuat untuk mendapatkan hasil perhitungan dari gejala yang diderita pasien sehingga mendapatkan kesimpulan stadium penyakit yang diterima pasien . Berikut merupakan tampilan dari halaman gejala.

| Karsinoma Nasofaring                           | $\equiv$                 |                    |                                                               | Selamat datang, Administrator .*                       |
|------------------------------------------------|--------------------------|--------------------|---------------------------------------------------------------|--------------------------------------------------------|
| ٥<br><b><i><u>Addressed Root Rates</u></i></b> | <b>▶</b> Data Gejala     |                    |                                                               |                                                        |
| W Home                                         | <b>Laman Data Gigata</b> |                    |                                                               |                                                        |
| <b>&amp;</b> Data Renyald                      | + Territori Data Gejala  |                    |                                                               |                                                        |
| $P$ Data Gejala<br>C Data Abaran               | No.                      | <b>Kode Gejata</b> | <b>Nama Gejala</b>                                            |                                                        |
| <sup>5</sup> Data Rwayer                       | ×                        | con                | Serjolan Pada Leher                                           | <b>Wittegan</b><br>$\mathbf{r}$                        |
| <sup>9</sup> Admin                             | ÷                        | CODE               | Pandangan Kabur                                               | <b>Witness</b><br>$\sim$                               |
|                                                | s                        | 6303               | Inteksi Telinga Berulang                                      | <b>B</b> Hapus<br>$\alpha$                             |
|                                                | $\epsilon$               | GOOS               | Kaku atau Mati Rasa Pada Wajeh                                | <b>B</b> Hapas<br>$\sim$                               |
|                                                | š                        | G305               | Sakit Kepala Berulang                                         | <b>B</b> Hapus<br>$\sim$                               |
|                                                | $\mathcal{L}$            | cost               | Kehlangan Pendengaran atau Telinga Berdengung Terus - Menerus | <b>B</b> Hopes<br><b>CO</b>                            |
|                                                | y                        | G307               | Sect atau Suit Membuka Malut                                  | <b>B</b> Hapes<br>$\sim$                               |
|                                                | $\tilde{a}$              | G308               | Sering Mengalami Mimisan                                      | <b>W</b> Hapes<br>$\sim$                               |
|                                                | 9.                       | G009               | Tenggorokan Terasa Kering dan Perik                           | <b>B</b> Hapes<br>$\mathbf{r}$                         |
|                                                | 10                       | G310               | Soutum Bernoda Darah                                          | <b>B</b> Hapes<br>$\alpha$<br>$\overline{\phantom{a}}$ |

Gambar 6. Tampilan Halaman Gejala

#### f. Halaman Data Aturan

Halaman data aturan dapat diakses dengan cara memilih sub menu data aturan pada bagian menu kiri layar di halaman menu utama. Halaman pengetahuan merupakan halaman yang berguna untuk menambah, menghapus dan mengubah data pengetahuan yang didapat dari perhitungan nilai MB, MD dan nilai user pada pasien. Halaman pengetahuan dibuat untuk menghasilkan perhitungan berdasarkan gejala yang dipilih oleh pasien pada halaman diagnosa. Berikut merupakan tampilan dari halaman pengetahuan.

| Karsinoma Nasofaring                               | $\equiv$               |                          |                   |                                                                  |        | Solamat datang, Administrator |  |  |
|----------------------------------------------------|------------------------|--------------------------|-------------------|------------------------------------------------------------------|--------|-------------------------------|--|--|
| ۵<br><b>Aluminum of Hungarian Advisers</b>         | ¿ Data Aturan          |                          |                   |                                                                  |        |                               |  |  |
| $#$ Home                                           |                        | <b>Laman Data Aturan</b> |                   |                                                                  |        |                               |  |  |
| <b>&amp;</b> Data Renview<br><b>P. Data Grista</b> | + Tentiah Data Aturan  |                          |                   |                                                                  |        |                               |  |  |
| C Data Abaran                                      | No.                    | <b>Nama Penyakit</b>     | <b>Kode Gepia</b> | <b>Nama Gesata</b>                                               | NAM CF |                               |  |  |
| <sup>5</sup> Data Rwayer<br>$2$ Admin              |                        | Stedium II               | doos:             | Kehlangan Fendergaran atau Telinga Berdengung<br>Tenas / Menenas | 0.42   | <b>W</b> Hepis                |  |  |
|                                                    | $\overline{z}$         | Stadium I                | G312              | Penusunan Berat Badan                                            | 0.22   | <b>B</b> Haris                |  |  |
|                                                    | $\mathcal{R}^{\prime}$ | Stedlum 1:               | G915              | Gangguan Pendengaran                                             | 0.22   | <b>B</b> House                |  |  |
|                                                    | u                      | Stadium I                | 6317              | Sinusitis                                                        | 0.22   | <b>B</b> Happy<br><b>COL</b>  |  |  |
|                                                    | $\tau$                 | Statium II               | G301              | Benjolan Pada Leher                                              | 0.26   | <b>W</b> Hopes                |  |  |
|                                                    | ×                      | Stadium II               | G905              | Inteksi Telinga Berulang                                         | 0.08   | <b>Witsour</b><br>$\alpha$    |  |  |
|                                                    | ×                      | Stadium II               | G305              | Sakit Kepala Berulang                                            | 0.22   | <b>B</b> Heat<br>×            |  |  |
|                                                    |                        | Staglum II               | G306              | Kehlangan Pendergaran atau Telinga Berdengung<br>Tenus - Menerus | 0.26   | <b>B</b> Haris                |  |  |
|                                                    | $\alpha$               | Stadium it               | G508              | Sering Mengalami Mimisan                                         | 0.86   | 1 Hours<br>$\alpha$           |  |  |
|                                                    |                        | All Chapters of          | <b>PALE</b>       | <b>Paradox Research Planning</b>                                 | 10.55  | <b>CONTRACTOR</b>             |  |  |

Gambar 7. Halaman Data Aturan

g. Halaman Data Riwayat

Halaman data riwayat dapat diakses dengan cara memilih sub menu keterangan pada bagian menu kiri layar di halaman menu utama. Halaman riwayat merupakan halaman yang berguna untuk melihat data riwayat pasien yang telah melakukan konsultasi pada website. Berikut merupakan tampilan dari data riwayat

**Volume 3, Nomor 2, Maret 2024, Hal 125-137** P-ISSN : 2828-1004 ; E-ISSN : 2828-2566 *<https://ojs.trigunadharma.ac.id/index.php/jsi>*

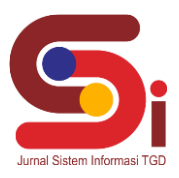

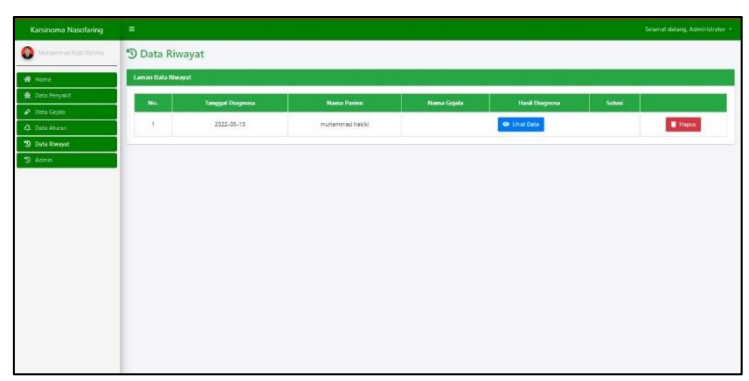

Gambar 8. Halaman Data Riwayat

#### h. Halaman Konsultasi

Halaman konsultasi dapat diakses dengan cara memilih sub menu konsultasi pada bagian menu kiri layar di halaman menu utama. Halaman konsultasi merupakan halaman yang berguna untuk melakukan diagnosa dengan gejala yang dipilih oleh pasien sehingga didapatkan hasil diagnosa penyakit yang diderita oleh pasien. Berikut merupakan tampilan dari halaman konsultasi

| <b>Karsinoma Naustaring</b>               | $=$                    |                        |                                                                                                    |                          | 40 Glassican Monat         |
|-------------------------------------------|------------------------|------------------------|----------------------------------------------------------------------------------------------------|--------------------------|----------------------------|
| W inter                                   |                        | Q. Konsultasi Penyakit |                                                                                                    |                          |                            |
| <b>Q</b> Internati Percent<br>O Territory |                        |                        | $\frac{1}{2}$ and $\frac{1}{2}$ and $\frac{1}{2}$ and $\frac{1}{2}$ and $\frac{1}{2}$ and $\frac{1}{2}$ and $\frac{1}{2}$ and $\frac{1}{2}$ and $\frac{1}{2}$ and $\frac{1}{2}$ and $\frac{1}{2}$ and $\frac{1}{2}$ and $\frac{1}{2}$ and $\frac{1}{2}$ and $\frac{1}{2}$ |                          |                            |
| Q Seriour-                                | <b>Nama Anda</b>       |                        | Afanytham mema langkap anda.                                                                                                    |                          |                            |
|                                           | Jamie Kalannie<br>Date |                        | Filih jamis Katamin andar<br>$\sim$                                                                                                    |                          |                            |
|                                           | Atamat                 |                        |                                                                                                    |                          |                            |
|                                           | No Hendehene           |                        |                                                                                                    |                          |                            |
|                                           | $\sim$                 | <b>Node</b>            | Goods:                                                                                                    |                          |                            |
|                                           |                        |                        |                                                                                                    |                          |                            |
|                                           | $\mathcal{R}$          | open.                  | Serjoise Pada Lehar                                                                                                    | hills conungation.       | $\omega$                   |
|                                           | $\ddot{\,}$            | open                   | Pandangan Kabur                                                                                                    | Pain Groungkings.        | $\mathcal{M}$              |
|                                           | $\mathbb{R}^2$         | com                    | Infekt Telnge Servieng                                                                                                    | <b>PAIN Kemuragement</b> | $\sim$                     |
|                                           | $\lambda$              | door                   | Kabu atau Mati Raza Pada Wajah                                                                                                    | <b>DSIS Garrungkinan</b> | $\mathcal{L}(\mathcal{C})$ |
|                                           | $\sim$                 | open                   | Sell: Kepala Berglang                                                                                                    | <b>PAR Genuingkings.</b> | $\omega$                   |
|                                           | $\mathbf{a}$           | CODE.                  | Kehlangan Pendengaran atau Telinga Berdengung Terus - Stenerus                                                                                                    | <b>DER Kenungstren.</b>  | <b>SEC</b>                 |
|                                           | $\tau$                 | open.                  | Easily stay Suits Mambulg Mulus                                                                                                    | Film Kennespiller        | $\sim$                     |

Gambar 9. Halaman Konsultasi

i. Halaman Konsultasi

Halaman laporan hasil konsultasi menggambarkan tentang hasil perhitungan yang telah dilakukan oleh sistem berdasarkan pilihan *user* ketika memilih tingkat keyakinan pada masing-masing gejala yang tersedia. Berdasarkan pemilihan gejala pada BAB III Halaman laporan hasil konsultasi menampilkan hasil penyakit karsinoma nasofaring pada stadium IV dengan presentasi nilai 0.786 atau 78,6 %. Berikut merupakan tampilan halaman laporan hasil konsultasi

|                                                                | <b>Q</b> Hasil Konsultasi                      |                                                               |                |
|----------------------------------------------------------------|------------------------------------------------|---------------------------------------------------------------|----------------|
|                                                                |                                                |                                                               | <b>B</b> Print |
| Detail Pasien                                                  |                                                |                                                               |                |
| Nama Pasien<br>Jenis Kelamin<br>Usia<br>Alamat<br>No.Handphone | Ny NS<br>Perempuan<br>43<br>081355667788<br>×. | Jalan Perdana I-A Medan                                       |                |
| Gejalo yang dialami                                            |                                                |                                                               |                |
| No.                                                            | Kode Griata                                    | Nama Gejata                                                   |                |
|                                                                | G001                                           | Bergolan Pada Leher                                           |                |
| ۵                                                              | G003                                           | Infelsi Telinga Berulang                                      |                |
| Þ                                                              | GOOS'                                          | Sakit Kepala Berulang                                         |                |
| a.                                                             | G006                                           | Kehlangan Pendengaran atau Telinga Berdengung Terus - Menerus |                |
| 8                                                              | coos                                           | Sering Mengalami Mimisan                                      |                |
| ¢                                                              | G012                                           | Penurunan Berat Badan                                         |                |
| ×                                                              | G015                                           | Gengguan Pendengaran                                          |                |
| n.                                                             | G016                                           | Penglihatan Memburuk atau Berbayang                           |                |
| $\alpha$                                                       | G017.                                          | Sinceltis                                                     |                |

Gambar 10. Halaman Laporan Hasil Konsultasi

#### **3.1.2 Hasil Pengujian**

Sistem pakar mendiagnosa penyakit Karsinoma Nasofaring dengan menggunakan metode Certainty Factor dilakukan pengujian mengunakan teknik yaitu *Black Box Testing*. Teknik ini digunakan untuk menguji seluruh tampilan halaman pada aplikasi yang telah dirancang apakah telah berfungsi baik dan sesusai dengan apa yang telah dirancang

**Volume 3, Nomor 2, Maret 2024, Hal 125-137**

P-ISSN : 2828-1004 ; E-ISSN : 2828-2566 *<https://ojs.trigunadharma.ac.id/index.php/jsi>*

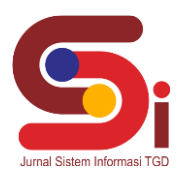

Tabel 3. Black Box Testing

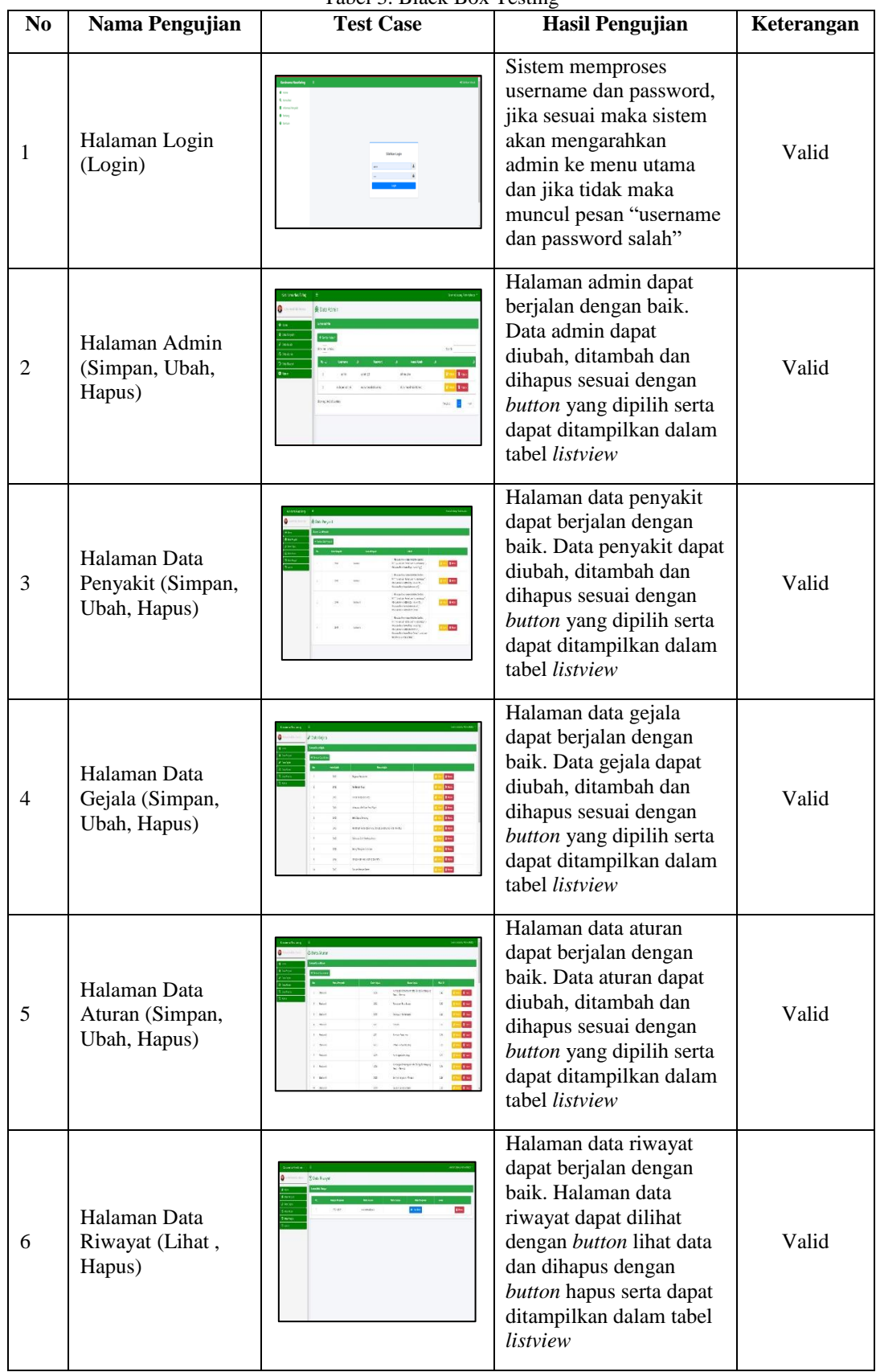

**Volume 3, Nomor 2, Maret 2024, Hal 125-137** P-ISSN : 2828-1004 ; E-ISSN : 2828-2566

*<https://ojs.trigunadharma.ac.id/index.php/jsi>*

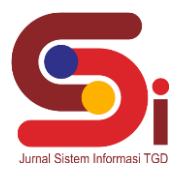

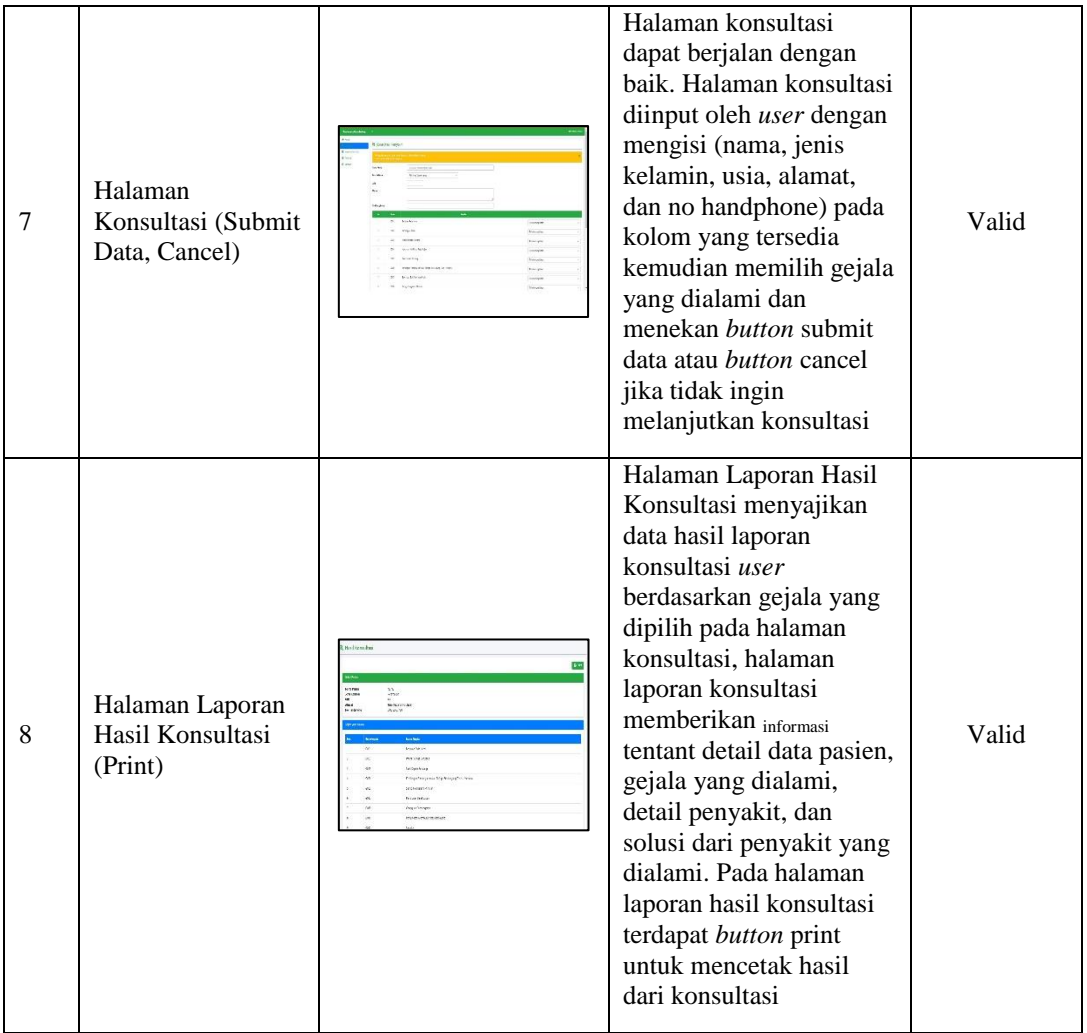

### **4. KESIMPULAN**

Dalam melakukan identifikasi jenis penyakit karsinoma nasofaring dengan mensubtitusikan pengetahuan pakar kedalam bentuk aturan-aturan atau (*rule*) dan nilai kepastian sehingga dapat diketahui jenis stadium pada penyakit karsinoma nasofaring. Kemudian melakukan perhitungan dengan menggunakan metode Certainty Factor untuk mengetahui probabilitas dari stadium penyakit karsinoma nasofaring, sehingga melakukan pengujian sistem dengan contoh sampel hasil diagnosa pasien yang menderita penyakit karsinoma nasofaring maka mendapatkan tingkat keakuratan yang tepat dan benar Sistem Pakar untuk mendiagnosa penyakit karsinoma nasofaring dengan menggunakan metode

Certainty Factor dirancang dengan melakukan tindakan observasi dan wawancara untuk mengakuisisi pengetahuan seorang pakar, kemudian merancang basis data sesuai akuisisi yang telah dilakukan. Selanjutnya melakukan perancangan antarmuka (*interface* ) dan melakukan kegiatan uji sistem terhadap kasus yang diangkat Sistem Pakar mendiagnosa penyakit karsinoma nasofaring dengan menggunakan metode Certainty Factor mampu diimplementasikan kemasyarakat dalam melakukan tindakan diagnosa awal penyakit karsinoma nasofaring dengan terlebih dahulu terkoneksi dengan akses internet

### **UCAPAN TERIMAKASIH**

Terimakasih saya ucapkan kepada semua pihak yang telah mendukung saya khusunya kepada Bapak Beni Andika, S.T., M.Kom dan Bapak Moch Iswan Perangin-angin, S.Kom., M.Kom selaku dosen pembimbing saya dan juga kepada Bapak Prof. Dr. dr. Farhat, M.Ked(ORL-HNS), Sp. THT-KL (K) selaku narasumber dalam penelitian saya sehingga penelitian ini dapat terselesaikan dengan lancar dan baik

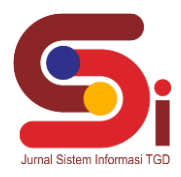

## **DAFTAR PUSTAKA**

- [1] J. Sudiono and I. Hassan, "DNA Epstein-Barr virus (EBV) sebagai biomaker diagnosis karsinoma nasofaring," *Dent. J. (Majalah Kedokt. Gigi)*, vol. 46, no. 3, p. 140, 2013, doi: 10.20473/j.djmkg.v46.i3.p140-147.
- [2] M. K. Camelia Herdini, Sp.THT, "RSUP Dr. Sardjito | Jangan Anggap Remeh Kanker Nasofaring," 2015. https://sardjito.co.id/2019/07/17/jangan-anggap-remeh-kanker-nasofaring/.
- [3] A. P. Dawolo, D. S. Utama, and B. I. Kasim, "Profil Klinis Karsinoma Nasofaring di Departemen THTKL RSUP Dr. Mohammad Hoesin Palembang Tahun 2014-2015," *Maj. Kedokt. Sriwij.*, vol. 49, no. 1, pp. 1–9, 2019, doi: 10.32539/mks.v49i1.8318.
- [4] N. Mukhtar and S. Samsudin, "Sistem Pakar Diagnosa Dampak Penggunaan Softlens Menggunakan Metode Backward Chaining," *J. Buana Inform.*, vol. 6, no. 1, pp. 21–30, 2015, doi: 10.24002/jbi.v6i1.401.
- [5] M. Silmi, E. A. Sarwoko, and K. Kushartantya, "Sistem Pakar Berbasis Web Dan Mobile Web Untuk Mendiagnosis Penyakit Darah Pada Manusia Dengan Menggunakan Metode Inferensi Forward Chaining," *J. Masy. Inform.*, vol. 4, no. 7, pp. 1–8, 2013, doi: 10.14710/jmasif.4.7.31-38.
- [6] M. Dahria, "Pengembangan Sistem Pakar Dalam Membangun Suatu Aplikasi," *J. Saintikom*, vol. 10, no. 3, pp. 199–205, 2011.
- [7] A. Sucipto, Y. Fernando, R. I. Borman, and N. Mahmuda, "Penerapan Metode Certainty Factor Pada Diagnosa Penyakit Saraf Tulang Belakang," *J. Ilm. FIFO*, vol. 10, no. 2, p. 18, 2019, doi: 10.22441/fifo.2018.v10i2.002.
- [8] A. Riadi, "Penerapan Metode Certainty Factor Untuk Sistem Pakar Diagnosa Penyakit Diabetes Melitus Pada Rsud Bumi Panua Kabupaten Pohuwato," *Ilk. J. Ilm.*, vol. 9, no. 3, pp. 309–316, 2017, doi: 10.33096/ilkom.v9i3.162.309-316.
- [9] A. Hendini, "Pemodelan Uml Sistem Informasi Monitoring Penjualan Dan Stok Barang," *J. Khatulistiwa Inform.*, vol. 2, no. 9, pp. 107–116, 2016, doi: 10.1017/CBO9781107415324.004.
- [10] A. A. Hadi, "Sistem Penilaian Tugas Akhir Berbasis Web Di Fakultas Teknik Universitas Islam Majapahit Amir," pp. 1–8, 2013.
- [11] O. Acces, "Open Acces," vol. 03, no. 01, pp. 1260–1265, 2025.
- [12] T. Sabariyah *et al.*, "Pengaruh Oral Hygiene Dengan NaCL 0,9% Terhadap Penurunan Grade Mukositis Pada Pasien Kanker Nasofaring Di Rumah Sakit Kanker Dharmais Provinsi DKI Jakarta 2022," *J. Ilm. Ilmu Kesehat. dan Kedokt.*, vol. 2, no. 1, pp. 127–135, 2024, [Online]. Available: https://doi.org/10.55606/termometer.v2i1.2818